**AutoCAD PC/Windows**

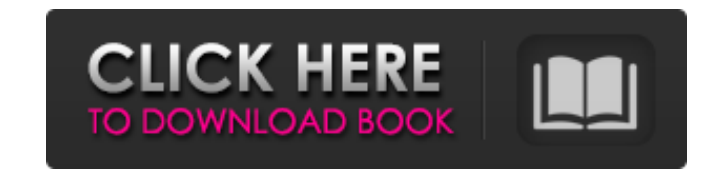

## **AutoCAD With Registration Code**

AutoCAD uses a parametric modeling approach for its basic features, including 2D drawings, 3D models, and the construction of freeform solids (surfaces). Its drafting component allows users to place, resize, and orient obj features that can be achieved in two dimensions, it has many standard design parameters that can be adjusted to suit the user's needs, it is easy to learn, and it is compatible with other AutoCAD Map 3D, a 3D map software. highly popular. History AutoCAD has been owned and developed by the Autodesk company since 1982. Originally, its development was headed by Steve Strobel, who had previously developed CAD programs for the HP 3000 series of (a.k.a. AutoCAD Builder) program, a simple front end which would convert 2D drawing files into 3D model files. Development of AutoCAD was also headed by Albert F. Plessas, a designer with Hewlett-Packard, who adapted the s the Autodesk company maintained ownership of AutoCAD's development. The first release of AutoCAD was for the HP 3000 series of minicomputers. For this release, AutoCAD included only 2D drawing is created by editing the par minicomputers. The first release of

**AutoCAD Crack +**

Visual LISP - AutoCAD is bundled with a version of the Visual LISP programming language that is licensed separately under the terms of the Visual LISP license. External links Official AutoCAD Category: AutoCAD Category: 3D the Json below: { "data": [ { "prop1": "value1", "prop2": "value2", "prop3": "value3" }, { "prop1": "value1", "prop2": "value2", "prop2": "value2", "prop2": "value2", "prop2": "value2", "prop2": "value2", "prop2": "value2" prop3; } Is it possible to do this with swagger jackson? My current code looks like this: public void toJson(DataClass obj, JsonSerializer jsonSerializer) { List property1 = obj.getData().get(0); List property2 = obj.get a

## **AutoCAD Crack+ For Windows**

Choose File->Import, under "Archive File Type", select "Multilangual PDF", and select the PDF file that you have created from the previous step. Do not select "Copy File and Edit" 6) The resulting text file is now in the s on top of the PDF page. 9) Highlight the page and go to "File->Edit Text" Highlight the text you want to change and go to "Text"->"Text Replacement" Select "Change Text" Under "Text Replacement" go to "Keywords/number. "E3 font. Click on "Make All". The text should now all be in your desired font. Alternative solutions If you don't have Adobe Acrobat Reader, you can use Google Docs or a similar tool to get the PDF file you can also make use steps are required: Step 1: Open the PDF file with Adobe Acrobat Reader. Step 2: Choose File > Open and locate the new Adobe PDF file in the location where it was saved. Step 3: Locate the header information, which include Find all option. Step 5: Choose File > Replace. Step 6: In the Text Replacement window, locate the entry for the word you want to replace. Step 7: Choose from the list the language you want to replace the text with. Step 8

## **What's New In?**

Import feedback from printed paper or PDFs and add changes to your drawings automatically, without additional drawing steps. (video: 1:15 min.) Added "Split" and "Spatialize" visual style commands. Using these commands. Us same template to a new drawing. (video: 1:30 min.) Adjust Marks and Grids: Provide a more natural representation of the relationship between the X,Y and Z coordinate space. (video: 1:00 min.) Provide a more natural represe your drawings. (video: 2:20 min.) Enable the newly-added Display Grid functionality in order to provide improved coordinate reference in your drawings. (video: 2:20 min.) Automatic model-based dimensions. Include multiple that is a copy of another dimension. (video: 1:50 min.) Include multiple edges and lines to update all the associated dimensions. Update all the associated dimensions when you move the insertion point of a dimension line p especially useful for a 3D dimension line. Dimension lines in an elevation view remain parallel to the view plane while editing. Dimension lines in an elevation view remain parallel to the view plane while editing. Imcreas line color properties for dimension lines. Improved visual style properties for dimension lines. Improved visual style

## **System Requirements:**

Memory: 4GB: 4GB Processor: Intel Core i5 or AMD Ryzen 5 or higher: Intel Core i5 or AMD Ryzen 5 or Higher Hard Drive Space: 500MB free space Graphics: NVIDIA GeForce GTX 1050, or equivalent System Requirements: Free space